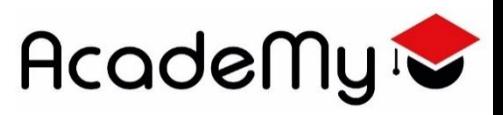

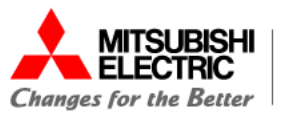

Modulo specialistico di

Automazione Industriale e Meccatronica

Attività di SMARTWORKING: dalla teoria alla pratica

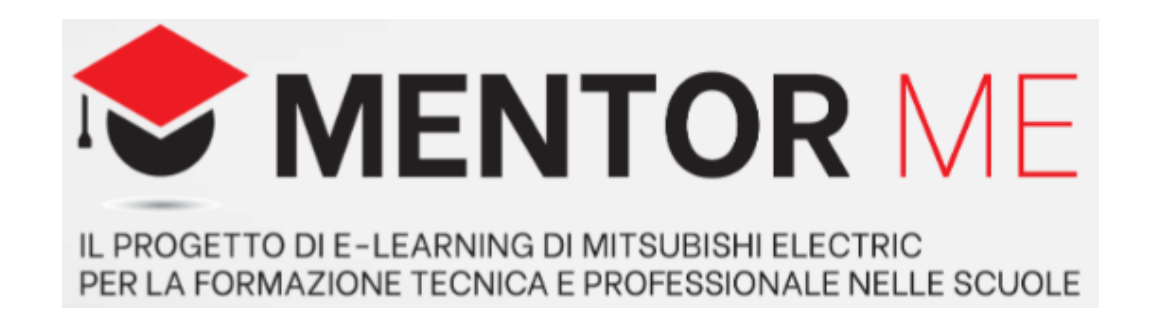

# **MANDATO OPERATIVO**

Vimercate 29/08/2023

**Automating the World** 

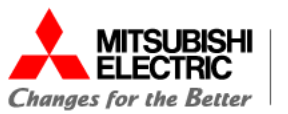

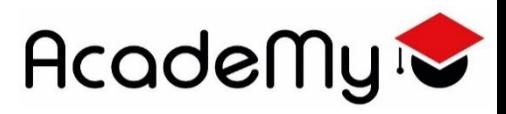

## Indice

- Premessa
- Fase 1: Attività di studio individuale + condivisione in classe
- Fase 2: Attività di studio individuale
- Fase 3: Attività di studio individuale + condivisione in classe
- Allegati per lo studente
- Allegati per il docente
- Conclusioni

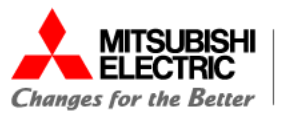

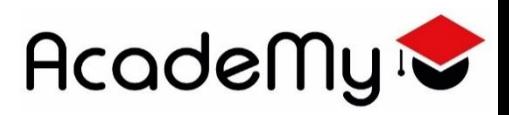

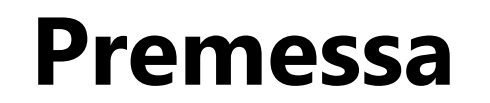

Durante le sessioni di e-learning hai conosciuto il PLC ed i principi base di programmazione in linguaggio Ladder e testo strutturato (ST).

Inoltre hai avuto modo di conoscere una macchina utensile (CNC), le funzionalità principali e le basi di programmazione ISO.

Con le competenze che hai acquisito potrai sviluppare il progetto di automazione descritto nelle slides successive:

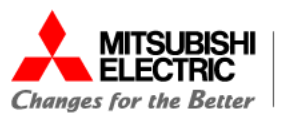

## MANDATO OPERATIVO

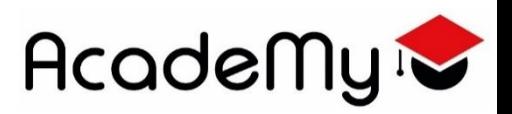

## **Descrizione del mandato**

Una macchina CNC deve eseguire la spianatura di un pezzo; per fare questa lavorazione deve scambiare dei segnali digitali con un PLC per comandare la pompa del liquido refrigerante ed avere i consensi dalle porte e dalle emergenze.

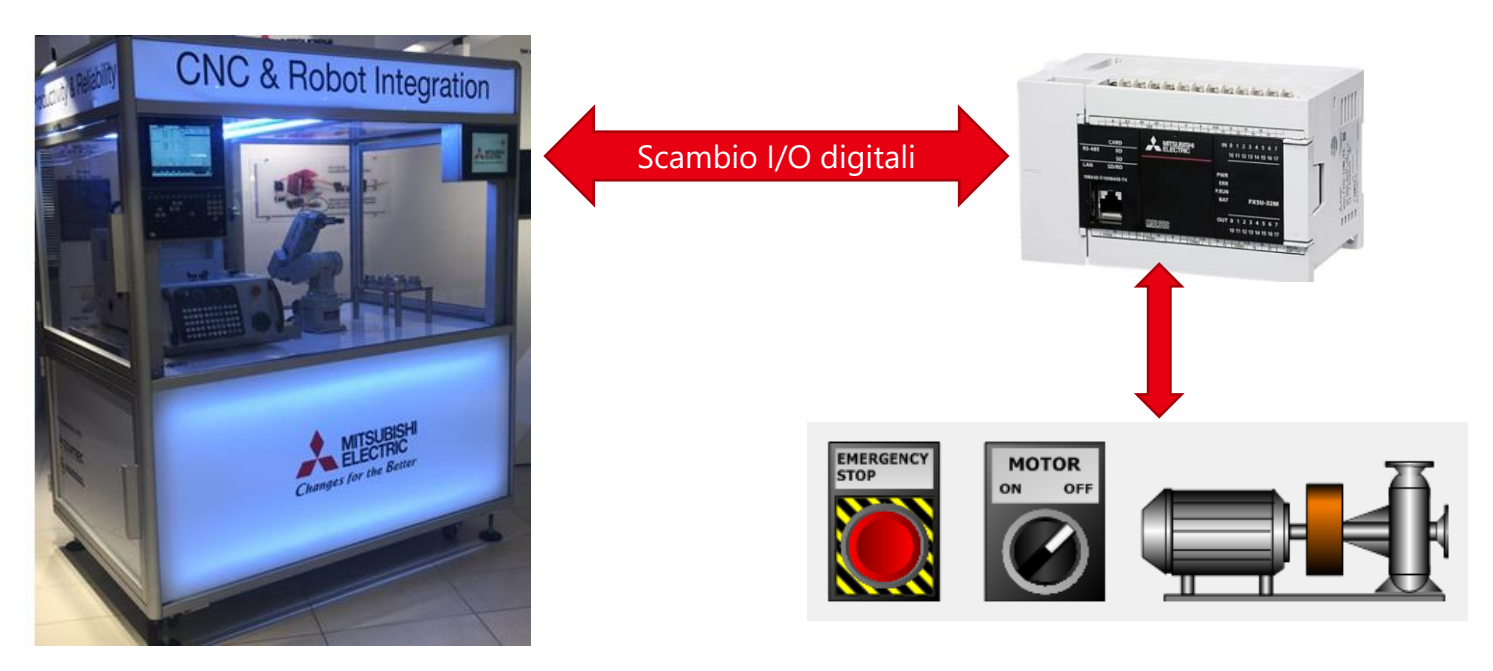

Il mandato è diviso in tre fasi di seguito descritte …

**Automating the World** 

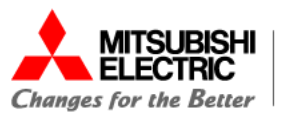

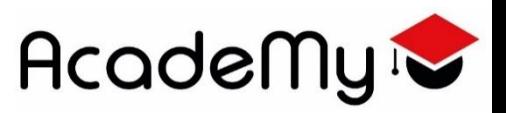

#### **Fase 1: Attività di studio individuale + condivisione in classe**

- 1- Analizzare le specifiche tecniche Vedi **«Allegato 1 - Studente - Specifiche tecniche»**
- 2- Scegliere il PLC adeguato
- 3- Rappresentare il layout di collegamento degli ingressi / uscite nel PLC
- 4- Elencare le istruzioni ISO necessarie per eseguire il programma
- 5- Preparare un documento power point per descrivere quanto sopra e caricarlo nella piattaforma e-learning.
- 6- Condivisione in classe

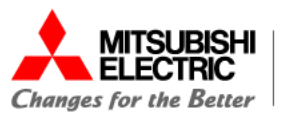

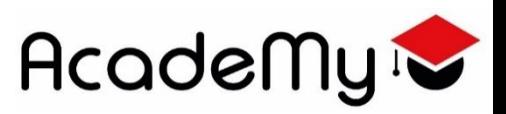

#### **Fase 2: Attività di studio individuale**

- 1- Installare il tool di programmazione PLC GX-WORKS3 (versione trial 20 giorni) dal sequente link: <http://cloud.mitsubishielectric.it/index.php/s/xPcgPLKMrBp37KF> Password di accesso: **GXW3\_TrialVersion**
	- Lanciare il file .exe e seguire le istruzioni confermando le opzioni proposte.
- 2- Sviluppare il programma PLC come da **«Allegato 1 - Studente - Specifiche tecniche»**
- 3- Eseguire in simulazione il programma PLC e verificare il corretto funzionamento
- 4- Salvare il file con il progetto PLC e caricarlo nella piattaforma e-learning.
- 5- Scrivere il listato ISO del programma CNC su un file power point.

Caricare il file in piattaforma e-learning.

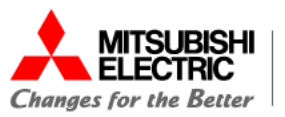

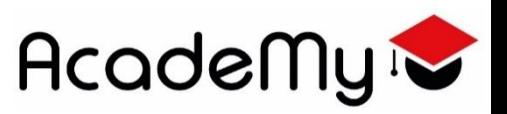

#### **Fase 3: Attività di studio individuale + condivisione in classe**

- 1- Produrre un video (durata massima 2 minuti, dimensione massima 50Mb) che documenta il funzionamento in simulazione del programma PLC e spiega il listato del programma ISO per la lavorazione del pezzo, giustificando la scelta delle istruzioni utilizzate.
- 2- Caricare il video nella piattaforma e-learning.
- 3- Condivisione in classe

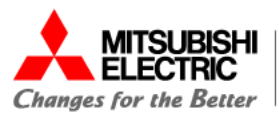

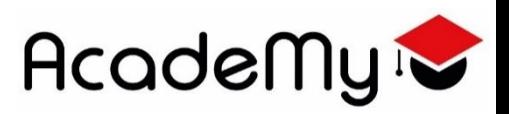

#### **Allegati per lo studente:**

Allegato 1 – Studente - Specifiche tecniche Allegato 2 – Studente - Manuale hardware PLC Allegato 3 – Studente - Tutor creazione programma PLC generico, simulazione e test Allegato 4 – Studente - Manuale programmazione ISO

#### **Allegati per il docente:**

Allegato A - Docente - Esempio Progetto PLC per GX-WORKS3 Allegato B - Docente - Esempio Programma ISO Allegato C - Docente - Esempio Progetto completato.zip Allegato D - Docente - Note

**Nota:** Il progetto ISO ed in particolare quello PLC può essere sviluppato in diversi linguaggi e con diverse sequenze di programmazione, ottenendo lo stesso risultato.

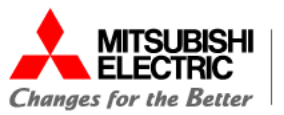

### MANDATO OPERATIVO

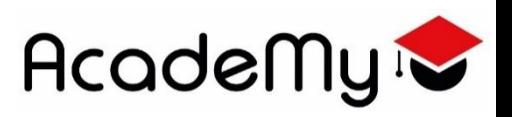

#### **Conclusioni:**

Al termine del mandato, nella piattaforma e-learning dovranno esserci i seguenti files:

#### **FASE1\_DescrizioneProgetto\_V01.PPT**

#### **FASE2\_Programma.ZIP**

contenente due files: FASE2\_ProgrammaPLC\_V01.GX3 FASE2\_ProgrammaISO\_V01.PPT

#### **FASE3\_VideoProgetto.MP4**

# MITSUBISHI **NELECTRIC Changes for the Better**